## **[Menu główne programu](https://pomoc.comarch.pl/altum/20240/documentation/menu-glowne-programu/)**

W menu aplikacji Comarch Translator znajdują się następujące przyciski:

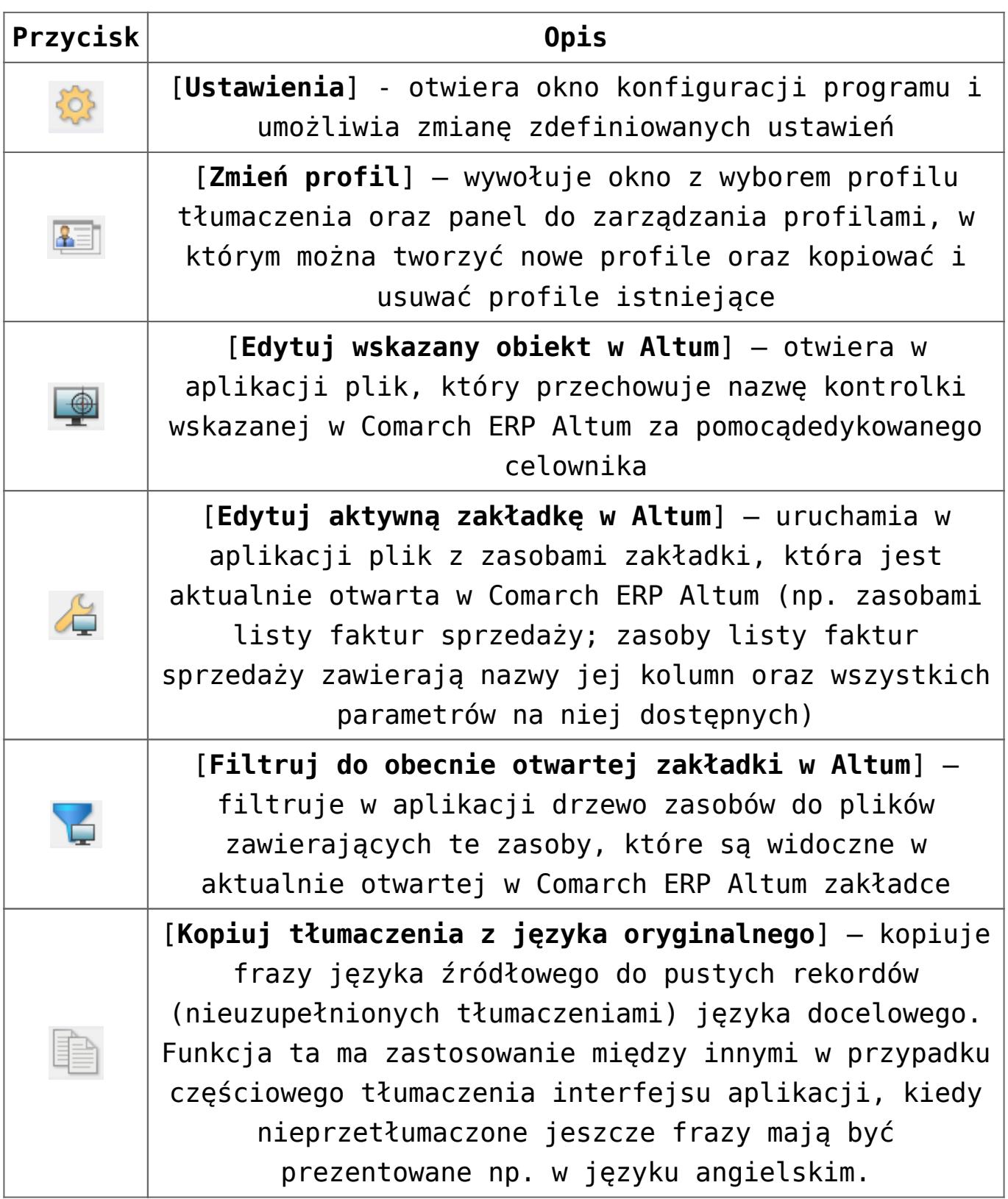

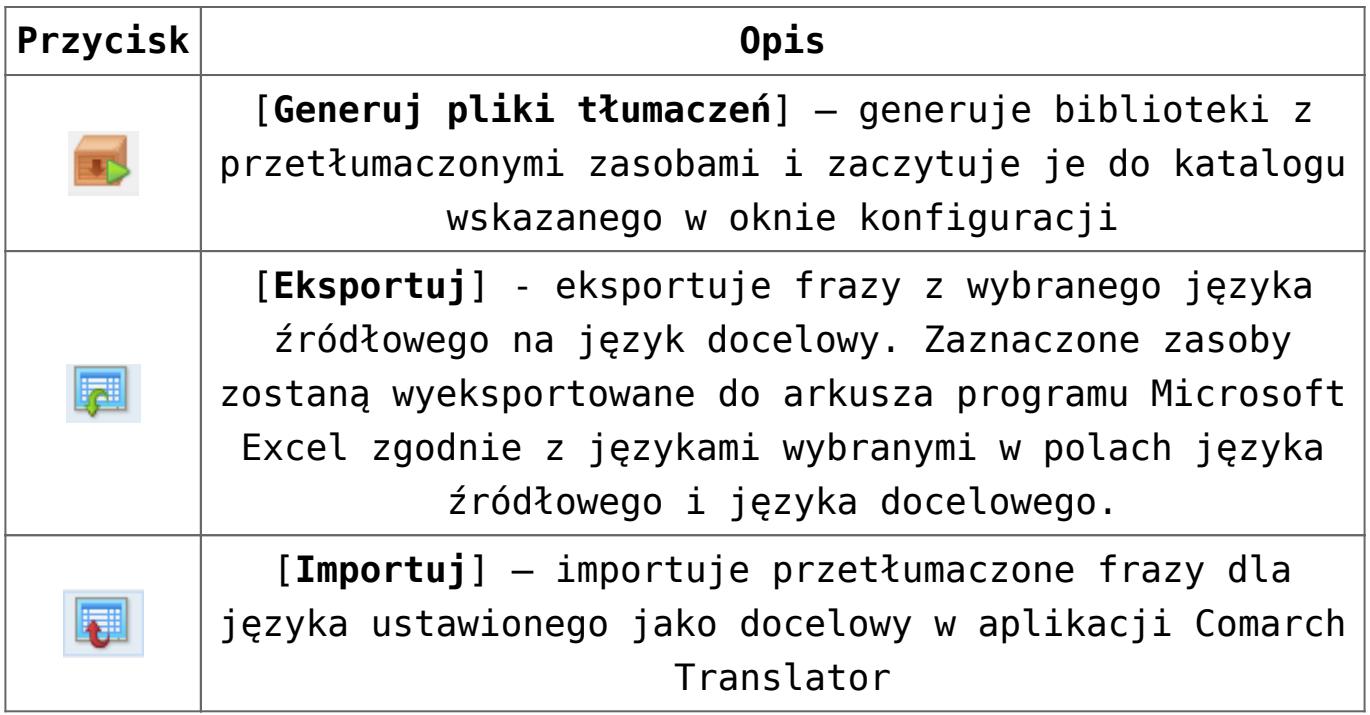

Po prawej stronie nad listą zasobów znajdują się dwie listy rozwijalne z wyborem języków, pomiędzy którymi dokonywane będzie tłumaczenie. Pierwszy z nich to język źródłowy, natomiast drugi to język docelowy, czyli ten, na który będzie wykonywane tłumaczenie. W przypadku wyboru jako język źródłowy języka innego niż oryginalny, w oknie tłumaczeń prezentowane będą 3 języki: oryginalny, źródłowy język wskazany jako podstawa do tłumaczenia oraz docelowy, czyli język, na który dokonywane będzie tłumaczenie.

W przypadku wskazania w ustawieniach aplikacji bazy konfiguracyjnej Comarch ERP Altum, na liście języków docelowych prezentowane będą języki wcześniej do niej dodane.

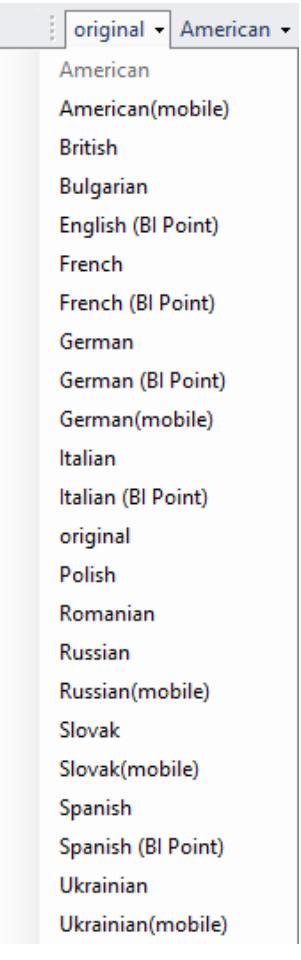

Listy języków